# **ANÁLISIS DE LAS VENTAJAS Y DESVENTAJAS DE DOS PAQUETES DE CÓMPUTO, EMPLEANDO COMO CASO DE ESTUDIO UN PROCESO DE FABRICACIÓN DE TABICÓN**

*ANALYSIS OF THE ADVANTAGES AND DISADVANTAGES OF TWO COMPUTER PACKAGES, USING A TABICON MANUFACTURING PROCESS AS A CASE STUDY*

### *Brenda Lorena Flores Hidalgo*

Universidad Autónoma Metropolitana, Unidad Azcapotzalco, México *[al2162002040@azc.uam.mx](mailto:al2162002040@azc.uam.mx)*

### *Luis Felipe De la Rosa Torres*

Universidad Autónoma Metropolitana, Unidad Azcapotzalco, México *[al2153036387@azc.uam.mx](mailto:al2153036387@azc.uam.mx)*

### *Joshua Jared Duana Cházaro*

Universidad Autónoma Metropolitana, Unidad Azcapotzalco, México *[al2162000260@azc.uam.mx](mailto:al2162000260@azc.uam.mx)*

### *Uriel García Alpízar*

Universidad Autónoma Metropolitana, Unidad Azcapotzalco, México *[al2162002013@azc.uam.mx](mailto:al2162002013@azc.uam.mx)*

#### *Yosselin Guadalupe Alcantara Rodriguez*

Universidad Autónoma Metropolitana, Unidad Azcapotzalco, México *[al2162000920@azc.uam.mx](mailto:al2162000920@azc.uam.mx)*

#### *Victoria Medel Beltrán*

Universidad Autónoma Metropolitana, Unidad Azcapotzalco, México *al2163038286@azc.uam.mx*

#### *Lisaura Walkiria Rodríguez Alvarado*

Universidad Autónoma Metropolitana, Unidad Azcapotzalco, México *lwra@azc.uam.mx*

**Recepción:** 29/octubre/2020 **Aceptación:** 27/noviembre/2020

### **Resumen**

En el presente documento se realiza el análisis comparativo entre dos softwares de simulación, continuo y discreto, de un sistema de producción de tabicón ligero. A partir del tiempo estándar de cada una de las etapas del proceso, se definieron las variables y elementos necesarios para realizar los modelos de simulación. El análisis con el software Vensim (continuo) involucra ecuaciones matemáticas que reflejan el flujo de los materiales durante cada etapa, y con el sofware FlexSim (discreto), se obtuvieron resultados visuales además de gráficos estadísticos del proceso. En ambos modelos se evaluaron indicadores claves del proceso, como capacidad de producción, tiempos de entrega e inventario. Esto permitió demostrar que, al establecer adecuadamente las variables y parámetros, ambos softwares resultan ser una herramienta útil para la representación del proceso. Se pretende que este estudio sirva de apoyo, para comprender las ventajas y desventajas al realizar simulaciones mediante análisis continuo y discreto.

**Palabras clave:** FlexSim, inventario en proceso, sistema push, Vensim.

# *Abstract*

*In this document, the comparative analysis between two simulation software, continuous and discrete, of a light partition production system. Starting from the standard time of each of the stages of the process, the variables and elements necessary to realice the simulation models were defined. The analysis with the Vensim software (continuous) involves mathematical equations that reflect the flow of the materials during each stage, and with the FlexSim software (discrete), visual results were obtained in addition to statistical graphics of the process. In both models, key indicators of the process were evaluated, such as production capacity, delivery times and inventory. This made it possible to demonstrate that, by properly setting the variables and parameters, both softwares turn out to be a useful tool for the representation of the process. This study is intended to provide support in understanding the advantages and disadvantages of performing simulations using continuous and discrete analysis*

*Keywords: FlexSim, push system, Vensim, work in process.*

# **1. Introducción**

Para que una empresa determine cuál debe ser la cantidad de fabricación de su producto, con base en el pronóstico de la demanda, es necesario contar con un programa de producción que incluya fechas de entrega acorde a los requerimientos del cliente. Este tiempo de producción debe considerar el tiempo que le toma al material en pasar por cada una de las estaciones de trabajo. [Vargas, 2019].

Una forma de establecer certeza en cuanto a la cantidad necesaria a producir en función a un pronóstico establecido o determinados tiempos involucrados en un proceso es por medio de un modelo [García, 2007]; ya que, éste representa el sistema por medio de relaciones lógicas y cuantitativas entre sus variables de estado. Una vez establecido el modelo, es posible estudiar el comportamiento del sistema real ante escenarios de evaluación y, cuando se ha consolidado el modelo, es factible analizar su utilización para resolver las interrogantes planteadas sobre el sistema. Si el modelo planteado implica sencillez, se puede resolver de manera analítica, si el modelo implica complejidad, es necesario recurrir a la simulación. [Chung, 2003].

La simulación se ha convertido en una herramienta realmente útil para el análisis de sistemas de producción debido a su potencial uso y al continuo desarrollo de softwares, así como de tecnología informática [Sandoval, 2019]. El simular un proceso real permite analizar dicho proceso en ciertas condiciones previstas y poner atención en aquellos indicadores de importancia para el proceso y evaluarlos de manera analítica.

Es importante mencionar que, dentro de las dificultades en la simulación de un proceso, están la elección de software, determinación de funciones de distribución de probabilidad del sistema, determinación de las variables de estudio, sobretodo en el momento de decidir para simular un sistema continuo o discreto [Pino, 2019]. En el sistema de simulación continua es común que algunas variables representen la tasa y/o la velocidad de cambio de distintas variables en función del tiempo, por lo que, el sistema se verifica en todos y cada uno de los puntos en el tiempo. En el sistema de simulación discreta pueden aparecer fenómenos aleatorios que sólo se representan en términos probabilísticos, por lo que el sistema se observa únicamente en puntos seleccionados en el tiempo. En tabla 1 se exponen los aspectos complementarios de la simulación continua y discreta [Ruiz, 2001], [Tako, 2012].

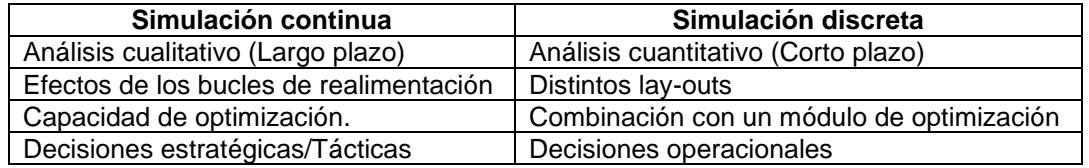

Tabla 1 Aspectos complementarios de la simulación continua y discreta.

Para las simulaciones del proceso de elaboración de tabicón ligero, se eligieron dos softwares; Vensim, para la simulación dinámica y Flexsim, para simulación discreta. La selección se realizó en función de las características que ofrece cada uno de los softwares en relación con la representación matemática y gráfica de un sistema, respectivamente. Vensim es un software interactivo que permite el desarrollo, exploración, análisis y optimización de modelos de simulación, y permite mostrar la simulación de modelos dinámicos, por medio de diagramas causales. [Jahangirian, 2010], [Eberlein, 1992]. Por otro lado, Flexsim ofrece un conjunto de tecnología de imágenes de procesamiento de computadora en 3D y técnicas de manejo de datos. Flexsim es adecuado cuando el modelo se orienta a objetos, lo que admite una mayor visualización del flujo de producción y genera distintos escenarios de simulación [Zhu, 2014], [Díaz, 2018].

Ambos softwares han sido ampliamente utilizados para conceptualizar y desarrollar modelos en diferentes aplicaciones industriales. Por ejemplo, el software Vensim, ha sido utilizado para investigar el rendimiento de una célula de manufactura bajo incertidumbre [Deif, 2012]. Como herramienta de análisis para mejorar el ritmo de producción de un proceso y su ajuste a la demanda del cliente [Ali, 2014]. Para evaluar la cantidad de órdenes colocadas por cada nivel en la cadena de suministro y analizar la retroalimentación de la información [Langroodi, 2016]. Para determinar niveles de inventario de seguridad exactos [Disney, 2016]. En el análisis de los efectos de la planificación de la capacidad y tiempos de entrega en un sistema Push y Pull [Poles, 2013]. Para determinar la influencia de la demanda y productividad de trabajadores en el desarrollo de un sistema de producción [Antonelli, 2018].

Por otro lado, el software Flexsim ha tenido diferentes aplicaciones como: simulación de recursos disponibles en una empresa productora de medias del sector textil [Orozco, 2019]. Análisis de diseño conceptual en planta por producto de una biorrefineria [Sánchez, 2017]. Simulación para optimizar recursos en el proceso de producción de una línea de queso [Morillo, 2018]. Diseño de layout en un almacén del Ingenio Azucarero [Orozco, 2020]. Reducción de operaciones en una línea de producción [Rebolloso, 2020].

El objetivo de la simulación en el presente trabajo es comparar el modelo desarrollado en dos softwares de simulación, Vensim y FlexSim, al analizar el proceso de fabricación de tabicón. Se evalúan las ventajas y desventajas del modelo desarrollado en cada uno de los softwares. Los indicadores de interés en este caso de estudio son los tiempos de los procesos de: suministro de materia prima, mezclado, formado, fraguado, capacidad máxima de producción y conformación de tamaños de lotes.

Este estudio permite que, a partir de las características del proceso a analizar, se seleccione el software que puede permitir ofrecer escenarios para la evaluación de resultados, ya que estos pueden estar orientados a un análisis continuo o una visualización de un punto en específico de una variable de interés. El porcentaje de error obtenido de los indicadores, a partir del entorno de simulación, fue determinante para establecer la selección del software que mejor se adapta a las características del proceso.

Por otro lado, la visualización gráfica, que ofrecen los entornos de simulación permite establecer un criterio de un análisis enfocado a la distribución de los procesos involucrados.

# **2. Métodos**

La simulación de los modelos dinámicos desarrollados, recopilación de datos y análisis de escenarios de comportamiento expuestos en este artículo, derivan de la experiencia vivencial realizada en la fábrica y materiales "Xochinahuac" dedicada a la fabricación de tabicón ligero, block hueco y block macizo, materiales esenciales para la construcción. Los modelos expuestos son una representación real del proceso de producción de tabicón ligero, el cual se compone de 3 materiales: agua, cemento y tepojal para su elaboración. El desarrollo de este artículo se despliega en 5 etapas fundamentales, figura 1:

• **Etapa 1. Análisis del proceso de producción**. El objetivo principal de esta etapa es comprender el método utilizado por la empresa para la fabricación del tabicón. El proceso de producción a analizar se trata de un proceso semiautomatizado. Para lograr la elaboración del tabicón se requieren 10 kg de tepojal, 5 kg de cemento y 3 litros de agua de los cuales se obtienen 3 lotes de 6 tabicones cada uno, por lo que, en cada ciclo de producción se fabrican 18 piezas de tabicón. En la figura 2 se muestra el proceso de fabricación correspondiente al tabicón ligero.

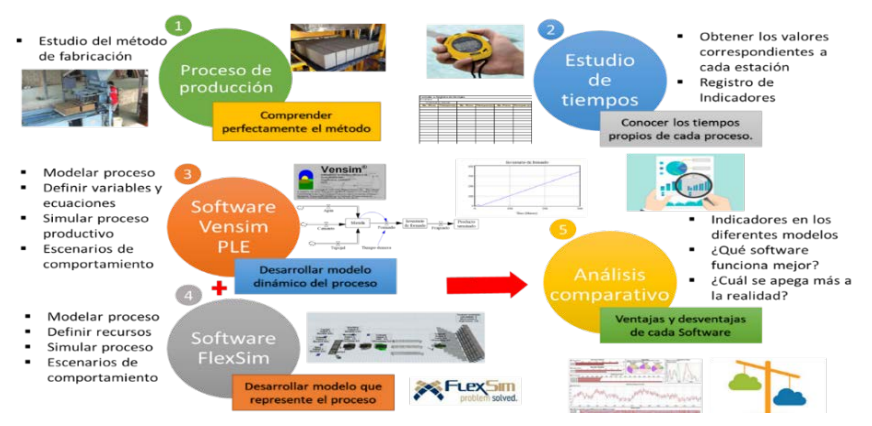

Figura 1 Etapas de desarrollo.

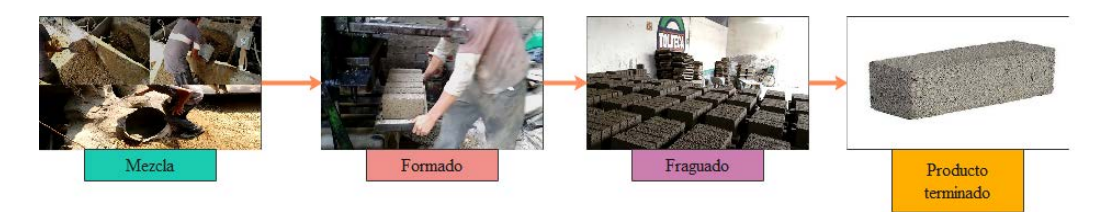

Figura 2 Proceso de fabricación de tabicón ligero.

• **Etapa 2. Estudio de tiempos y registro de indicadores**. En esta etapa se busca determinar los indicadores del proceso mediante un estudio de tiempos. Este estudio se realizó en el turno vespertino, analizando a dos operadores experimentados. Como primera fase, se descomponen las actividades correspondientes a cada estación de trabajo en elementos<sup>[1](#page-5-0)</sup>, con

<span id="page-5-0"></span>*<sup>1</sup> Un elemento es un conjunto de movimientos u operaciones en los cuales se divide un proceso de ensamble para facilitar su análisis en el estudio de tiempo de tiempos y movimientos.*

el fin de realizar un estudio más preciso. Posteriormente, se realiza el registro de tiempo para proceder a determinar una muestra confiable y representativa de acuerdo con la dispersión mostrada en los datos. Seguido de esto, se calcula el tiempo medio observado (TMO), que no es más que el tiempo promedio del proceso. Como siguiente paso, se evalúa el desempeño del operador y se asigna una calificación al TMO, para obtener el tiempo normal (TN), el cual corresponde al ritmo en el que el operador puede desarrollar el proceso sin fatigarse. Finalmente, se consideran los suplementos necesarios, atribuidos a demoras propias del proceso para obtener el tiempo estándar (TE), el cual indica que, cada lote de 18 tabicones puede ser procesado cada 145. 65 segundos. Los resultados de estos cálculos se presentan en tabla 2.

| <b>Elemento</b>                     | TMO   | ΤN    | <b>Suplementos</b> |                  |              | TE     |
|-------------------------------------|-------|-------|--------------------|------------------|--------------|--------|
|                                     |       |       | <b>Constantes</b>  | <b>Variables</b> | %            |        |
| 1. Agregar tepojal a revolvedora    | 21.16 | 24.75 | 9                  | 10               | 19%          | 29.45  |
| 2. Agregar agua a revolvedora       | 19.36 | 22.07 | 9                  | 9                | 18%          | 26.04  |
| 3. Agregar cemento a revolvedora    | 29.16 | 32.66 | 9                  | 9                | 18%          | 38.54  |
| 4. Vaciar mezcla en molde           | 11.89 | 12.48 | 9                  |                  | 16%          | 14.48  |
| 5. Colocar base en máquina          | 4.19  | 4.40  | 9                  | 5                | 14%          | 4.780  |
| 6. Manejo de mezcla                 | 14.88 | 16.97 | 9                  |                  | 16%          | 17.263 |
| 7. Desmontar y trasladar a fraguado | 12.90 | 13.41 | 9                  | 8                | 17%          | 15.087 |
|                                     |       |       |                    |                  | $\Sigma$ TE= | 145.65 |

Tabla 2 Tiempo Estándar.

• **Etapa 3. Desarrollo del modelo en software Vensim PLE**. Una vez que se conoce el método y los tiempos correspondientes a la fabricación del tabicón, se comienza con la estructura del modelo en el software Vensim identificando los flujos, niveles o demoras que simbolicen el proceso real de fabricación, así como la definición de las variables y ecuaciones que representen el comportamiento del sistema. Se ejecutó la simulación del modelo dinámico realizado para comprobar que este cumpla con los parámetros establecidos y se realizó la validación del modelo para verificar que se obtiene una representación real del comportamiento del proceso. Finalmente, se realizó una evaluación comparativa entre los indicadores reales del proceso con los indicadores simulados en el modelo dinámico.

- **Etapa 4. Desarrollo del modelo en software FlexSim**. Utilizando el software FlexSim se comienza con el modelado del proceso identificando los recursos (source, queue, processor, combiner etc.), ejecutores de tareas (operator, dispatcher, transporter, etc.), transportes y almacenes disponibles, definiendo la representación de cada variable a utilizar y asignando los valores de cada indicador de interés. Una vez definido el modelo, se realizó la simulación para observar los distintos escenarios de comportamiento, para esto, se verificó que, el modelo desarrollado represente la situación real del proceso, esto se obtuvo con ayuda de las herramientas visuales del sistema (dashboard) para finalmente realizar un análisis comparativo entre los resultados reales del proceso contra los resultados obtenidos.
- **Etapa 5. Análisis de resultados y comparación entre software**. En esta etapa, se incluye con un análisis comparativo entre los dos softwares de simulación, analizando la complejidad, recursos, adaptabilidad y resultados de cada software enunciando las ventajas y desventajas encontradas.

# **3. Resultados**

### **Simulación en Vensim PLE**

Con base en lo obtenido en el estudio de tiempos, se realizó una simulación en el software Vensim PLE, en tabla 3 se presentan las variables involucradas durante el proceso productivo y que fueron consideradas en modelo desarrollado.

| Tipo de variable                                                     | <b>Descripción</b>                                                                             |
|----------------------------------------------------------------------|------------------------------------------------------------------------------------------------|
| Flujos (entradas y salidas del sistema)                              | Agua, cemento, tepojal, mezclado, formado,<br>transporte de formado, fraguado                  |
| Niveles (acumulaciones)                                              | Materia prima, producto mezclado, Inventario<br>de formado, Producto terminado, producto final |
| Constantes/variables auxiliares<br>(parámetros y valores constantes) | Tiempo de demora                                                                               |

Tabla 3 Variables involucradas.

#### **Modelo**

De acuerdo con las diferentes variables definidas anteriormente se construyó el modelo en el programa de simulación Vensim como se muestra en la figura 3.

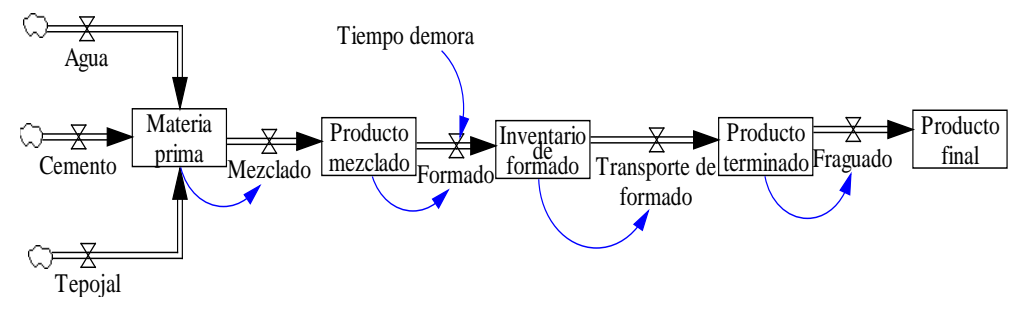

Figura 3 Modelo del proceso productivo.

En el modelo presentado anteriormente, se acumulan las cantidades de materia prima necesarias para comenzar el proceso, posteriormente se pasa a mezclado y posteriormente a formado, esta estación se ve afectada por un tiempo de demora, el cual hace referencia a la acción de vaciado de la mezcla en el caso real. Posteriormente, el inventario de formado es trasladado al área de fraguado, una vez que se han conformado los lotes, para finalmente convertirse en producto final, después de 24 horas.

#### **Flujos**

El comportamiento de cada flujo se puede observar gráficamente en la figura 4. En donde se observa que, aproximadamente, cada 3 minutos se ingresan las cantidades, en promedio, de 3 litros de agua, 5 kilogramos de cemento y 10 kilogramos de tepojal. Las variaciones en estas cantidades responden a la desviación estándar del proceso.

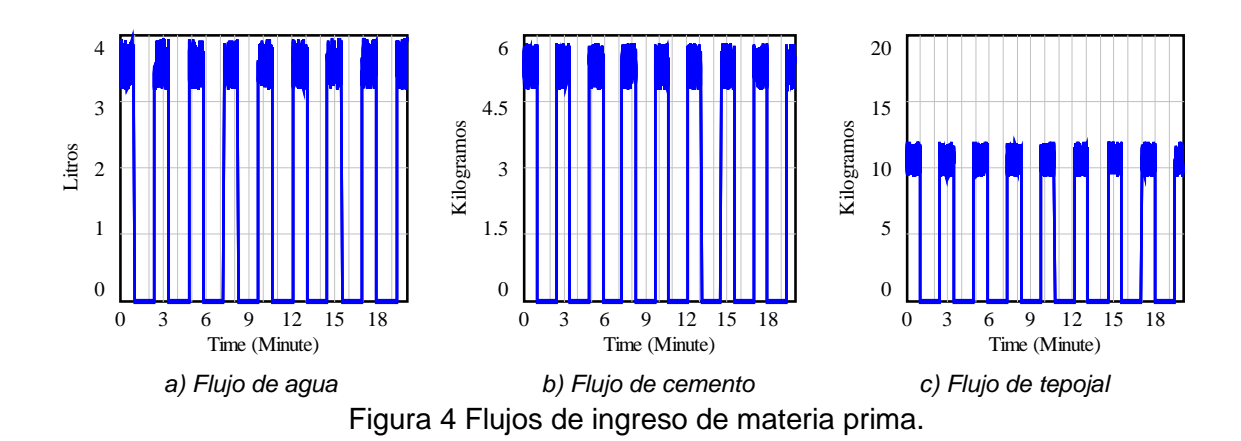

#### **Formado**

Una vez que la materia prima se ha acumulado y pasa por el proceso de mezclado, este conjunto de materiales pasa el proceso de formado. Teóricamente, se conoce que, cada 145.56 segundos, se obtiene un lote de 18 tabicones, por lo que, al final de la jornada se producen 197 lotes de 18 tabicones. En la figura 5 se ve observa la acumulación de los lotes en la estación de formado, cada 480 minutos, es notorio que existe un lapso de tiempo en donde el inventario es cero, lo cual se atribuye el material es llevado a la estación de fraguado.

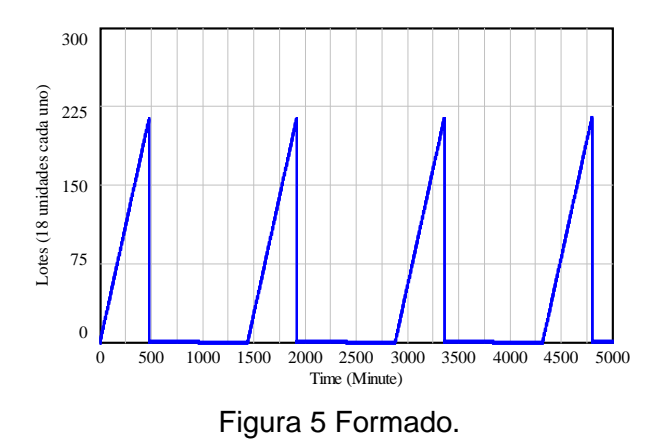

#### **Fraguado**

Muestra la acumulación de los tabicones una vez que han pasado por el proceso de fraguado, se puede observar que, cada 24 horas se va acumulando el producto final, este se mantiene constante en 217 lotes. Este comportamiento se presenta en la figura 6.

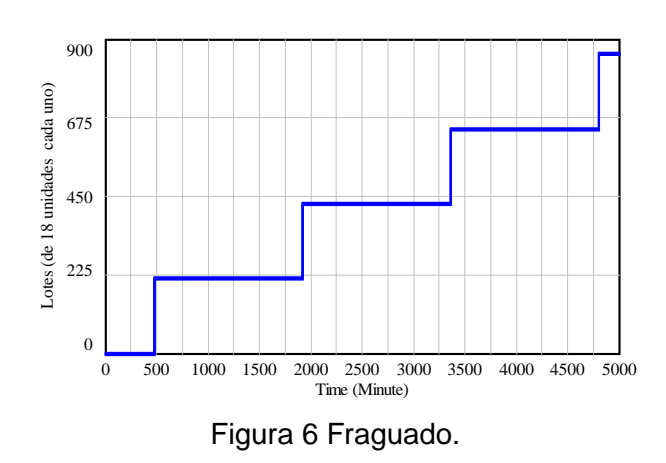

**Pistas Educativas Vol. 42 -** *ISSN: 2448-847X Reserva de derechos al uso exclusivo No. 04-2016-120613261600-203 http://itcelaya.edu.mx/ojs/index.php/pistas*  $\sim$ 937 $\sim$ 

### **Simulación en FlexSim**

Con ayuda del software Flexsim se desarrolló el modelo que ofrece una mejor representación visual del proceso. El modelo se representa en la figura 7.

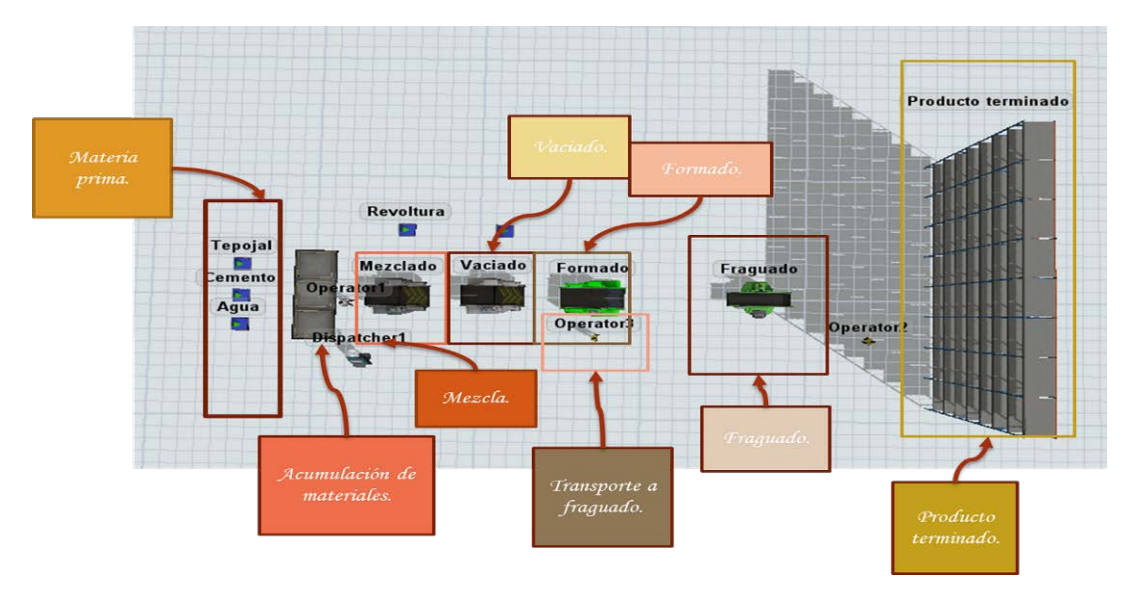

Figura 7 Simulación en FlexSim.

Para obtener una simulación que representara la situación real del proceso se establecieron las variables que representa cada uno de los elementos del proceso, éstas se presentan en la tabla 4.

Se consideró un tiempo de 24 horas para la corrida de simulación, lo cual representa un tiempo de 86,400 s. Los resultados obtenidos se muestran en la tabla 5. Es importante mencionar que, el software FlexSim, permitió visualizar la información mediante "dashboards" o ayudas visuales, de cada de las variables mencionadas anteriormente, esto se presenta en la figura 8.

### **4. Discusión**

#### **Simulación en Vensim**

Una vez realizada la corrida de simulación en el software Vensim, se analizaron los datos obtenidos y se compararon con los datos teóricos obtenidos del estudio de tiempos. En la tabla 6, se presenta una comparación entre los tiempos del proceso vivencial y la simulación en Vensim.

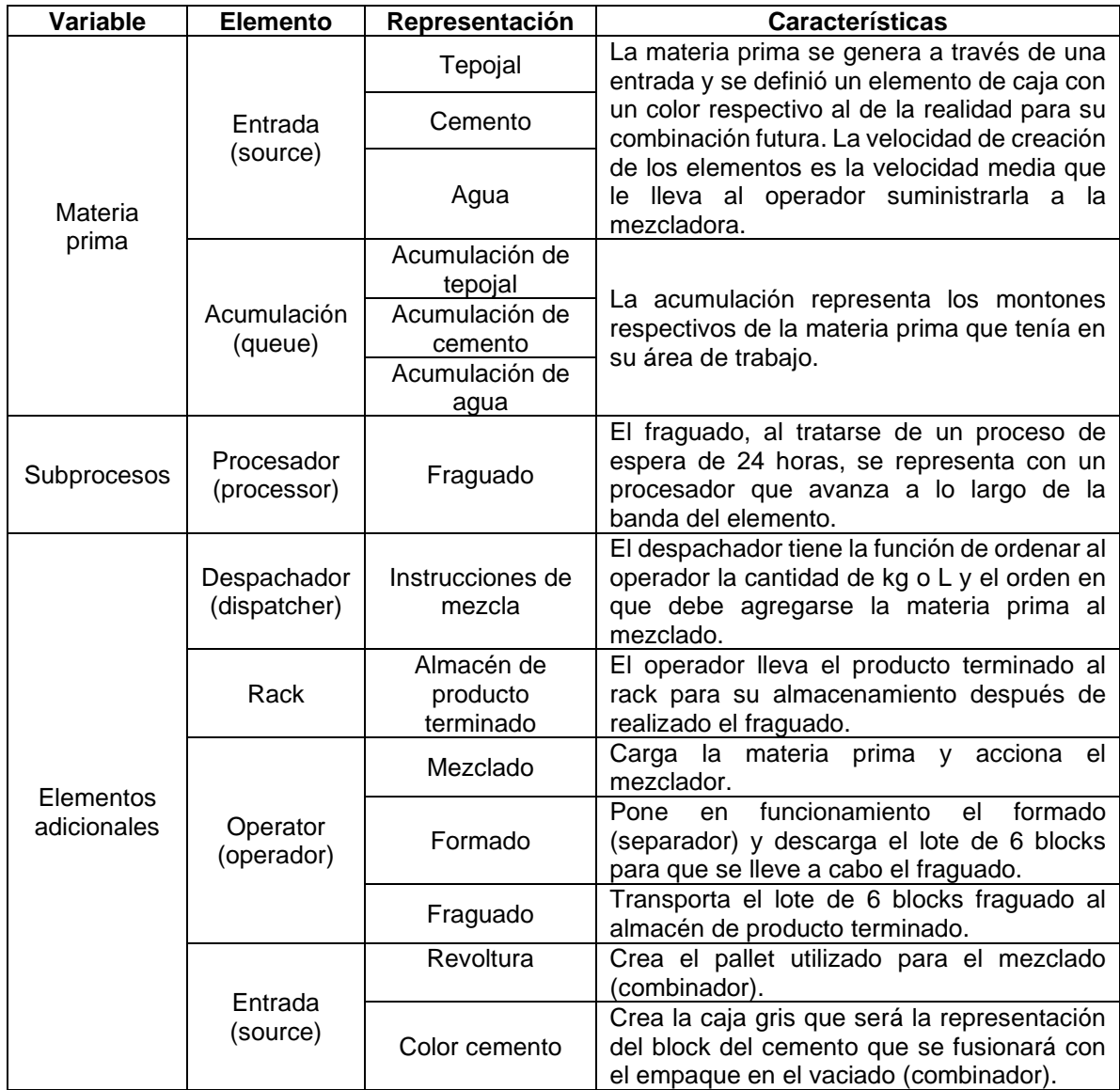

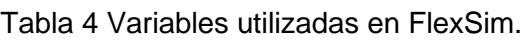

Tabla 5 Resultados obtenidos en el software FlexSim.

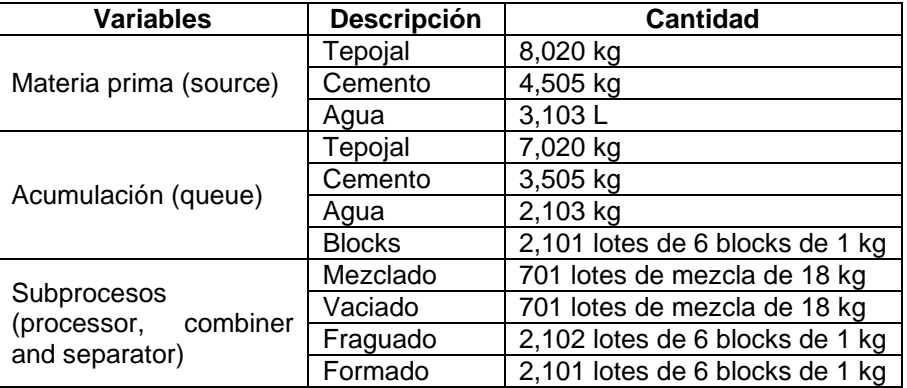

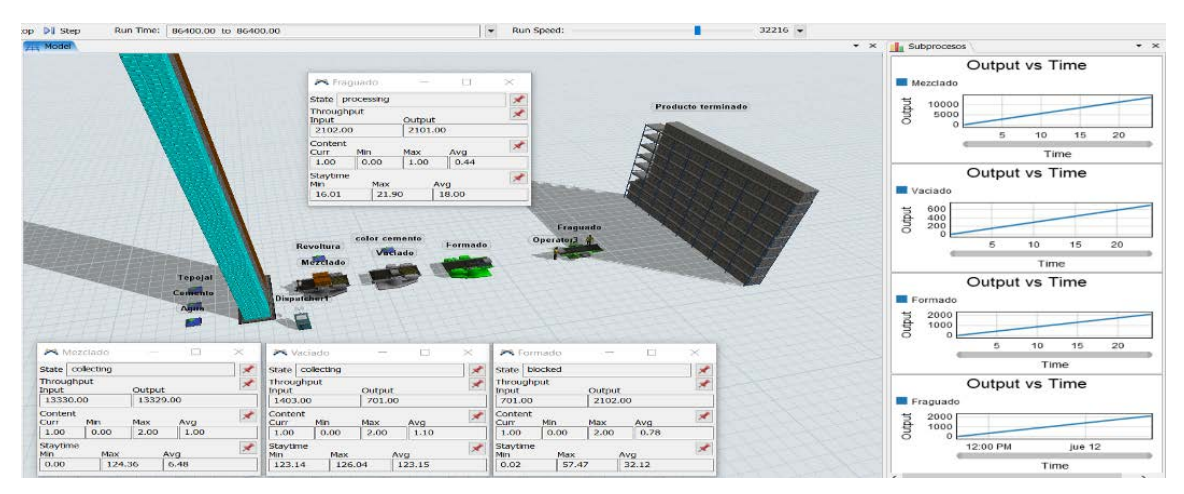

Figura 8 Dashboards de la simulación.

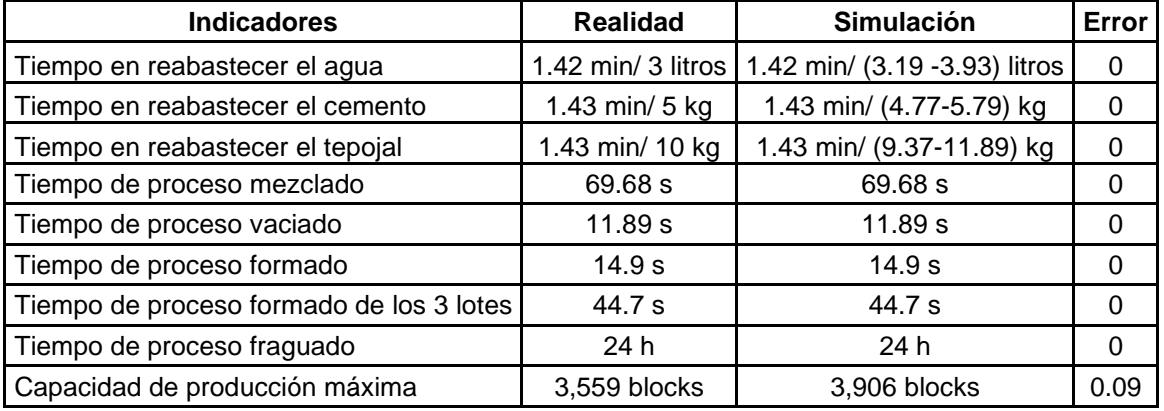

Tabla 6 Comparación de indicadores de la situación real y la simulación en Vensim.

Una de las grandes ventajas que ofrece el software Vensim es la representación matemática de cada una de las variables involucradas en el proceso. Esto permite que, se puedan establecer los valores correspondientes de cada etapa del proceso, considerando la variabilidad en cada etapa registrada. Al evaluar el dato de la capacidad obtenida en el modelo y al compararla con el valor teórico, hay una diferencia del 9%, la cual se atribuye a incidencias del proceso que ocurren de manera arbitraria a lo largo del proceso real, como la velocidad con la que camina el operador para vaciar la mezcla y, recordando que, los tiempos de ingresos de materia prima se consideraron con una variabilidad de valores máximos y mínimos, esto genera un porcentaje de variación en las unidades producidas establecidas dentro de ese rango de tiempo.

#### **Simulación en FlexSim**

A través de la simulación en el software FlexSim puede observarse el trabajo en proceso (WIP), en las estaciones de los subprocesos, tales como mezclado, vaciado, formado y fraguado, en la figura 9, se presenta dicho comportamiento.

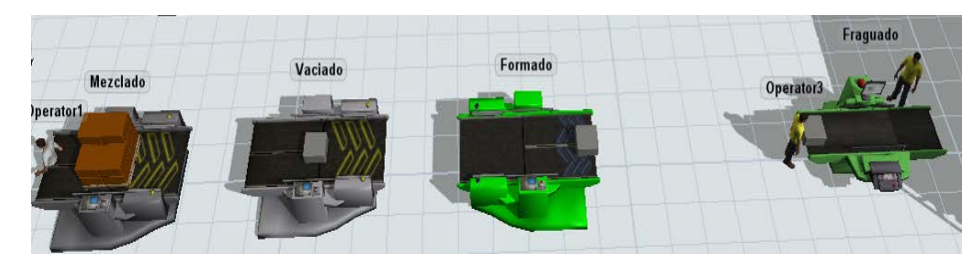

Figura 9 Representación de WIP en las diferentes estaciones.

Con base en los indicadores clave del proceso, se realizó una comparación entre los datos registrados durante el estudio de tiempos y aquellos resultantes de la simulación, ver tabla 7.

| <b>Indicadores</b>                       | <b>Realidad</b> | <b>Simulación</b> | Error  |  |
|------------------------------------------|-----------------|-------------------|--------|--|
| Tiempo de proceso mezclado               | 69.68 s         | 125.76 s          | 0.8048 |  |
| Tiempo de proceso vaciado                | 11.89 s         | 11.89 s           |        |  |
| Tiempo de proceso formado                | 14.9 s          | 14.9 s            |        |  |
| Tiempo de proceso formado de los 3 lotes | 44.7 s          | 70 s              | 0.5659 |  |
| Tiempo de proceso fraguado               | 24 h            | 24 h              |        |  |
| Capacidad de producción máxima           | 3559 blocks     | 4194 blocks       | 0.1784 |  |

Tabla 7 Comparación de indicadores entre simulación en FlexSim y la situación real.

En tabla 8, se describen las restricciones que limitaron al proceso simulado del proceso real.

Tabla 8 Restricciones de la simulación en FlexSim.

| Proceso simulado                                                                               | <b>Proceso real</b>              |  |  |
|------------------------------------------------------------------------------------------------|----------------------------------|--|--|
| El operador traslada un kilo o litro de materia   El operador palea la materia prima sin tener |                                  |  |  |
| prima por viaje a la mezcladora.                                                               | que trasladarse a la mezcladora. |  |  |
| El operador debe esperar a que se cargue la   El operador ya dispone de la materia prima       |                                  |  |  |
| materia prima en el queue.                                                                     | al iniciar la iornada.           |  |  |

Como se puede observar en la tabla 7, el tiempo de formado de 3 lotes tiene un error del 56. 59%, debido a que, en la simulación el operario debe esperar a que la

estación de fraguado se libere para poder pasar el siguiente lote de 6 bloques, algo que no ocurre en el proceso real, el operador no toma esta precaución y se genera acumulación de material.

El tiempo de mezclado varia en un 80%, lo cual resulta como consecuencia de la variabilidad de los tiempos del operador, y consideraciones del proceso de simulación, ya que, la representación en el software Flexsim se considera un tiempo adicional debido al movimiento que realiza el operador para llevar cada bloque, en el proceso real, esta distancia varía considerablemente de acuerdo con la velocidad del operador.

La variabilidad en los tiempos de las estaciones de mezclado y formado, afectan la capacidad de producción del proceso simulado, en un 17.84 %, lo que significa que en el proceso simulado se presenta una mayor capacidad de producción.

Finalmente, en el proceso simulado en FlexSim se utilizaron un mayor número de variables, las cuales fueron necesarias para obtener una mejor visualización del sistema, no obstante, las variables ocupadas en el software Vensim, son las suficientes para representar y entender el funcionamiento del proceso.

### **5. Conclusiones**

En primera instancia se observa que la adecuación del modelo del proceso en el software Vensim otorga supervisión continua de los indicadores principales, pudiendo visualizar en todo momento el comportamiento real del proceso mediante gráficas o tablas, en el modelo desarrollado con este software se obtuvo una diferencia del 9% en el indicador de capacidad de producción, comparado con el análisis teórico en el estudio de tiempos. En lo que concierne a FlexSim, sus resultados son los que presentan mayor grado de error con un 17.84% en la capacidad de producción, pero, este software proporciona la opción de introducir modelos tridimensionales personalizables a la simulación y posee una interfaz de usuario simplificada, haciéndolo más intuitivo para el usuario, ya que es posible realizar una verificación visual de los problemas que surjan en las simulaciones, tal es el caso de las acumulaciones de inventario y capacidad de almacenamiento. Una vez evaluados los modelos desarrollados, se determinó que ambos ofrecen una representación real del comportamiento del proceso, además se logra ver reflejada la acumulación de los niveles de inventario y se pudo evaluar la capacidad de producción del proceso. El principal reto durante el desarrollo de la simulación en el software Vensim, radica en la complejidad del desarrollo de las ecuaciones matemáticas que determinan el comportamiento de las variables. Para ambos softwares fue determinante la representación de cada una de las variables con los elementos que ofrece cada software, ya que es necesario determinar las características que cada variable requiere y establecerlas de acuerdo con las características que ofrece cada elemento de los softwares para lograr una adecuada representación del comportamiento real de un proceso real. En el proceso de fabricación de tabicón, FlexSim tiene la bondad de contar con una curva de aprendizaje buena para crear nuevos modelos de simulación de fácil interpretación y validación sencilla, en cambio, Vensim puede mostrar resultados mediante una gráfica o tabla de rápida visualización, además, es más flexible si se tiene el dominio necesario del programa. Los softwares FlexSim y Vensim puede aplicarse en la mayoría de las industrias para efectuar modelado y pruebas de distintos arreglos de la línea de producción utilizando un mínimo de recursos y una fracción del tiempo que normalmente lleva realizar tales modificaciones en la realidad.

# **6. Bibliografía y Referencias**

- [1] Ali, RM., Deif, AM. Dynamic lean assessment for takt time implementation. Procedia CIRP 17, pp. 577-581, 2014.
- [2] Antonelli, D., Litwin, P., Stadnicka, D. Multiple System Dynamics and Discrete Event Simulation for manufacturing system performance evaluation. 6th CIRP Global Web Conference, Envisaging the future manufacturing, design, technologies and systems in innovation era.Procedia CIRP, vol. 78, pp. 178- 183, doi:10.1016/j.procir.2018.08.312, 2018.
- [3] Chung, C. A. Simulation modeling handbook: A practical approach. Boca Raton. CRC Press, 2003.
- [4] Deif, A. Dynamic analysis of a lean cell under uncertainty. Int J Prod Res, vol. 50, No. 11, pp. 27–39, 2012.
- [5] Díaz-Martínez, M., Román R., Zárate R Simulación FlexSim, una nueva alternativa para la ingeniería hacia la toma de decisiones en la operación de un sistema de múltiples estaciones de prueba. Científica, vol. 22, No. 2, Instituto Politécnico Nacional, 2018.
- [6] Disney, S., Maltz, A., Wang, X., Warburton, R. Inventory management for stochastic lead time with order crossovers. European Journal of Operational Research, vol. 248, No. 2, pp. 473-486, ISSN 0377-2217, [http://dx.doi.org/10.1016/j.ejor.2015.07.047,](http://dx.doi.org/10.1016/j.ejor.2015.07.047) 2016.
- [7] Eberlein, R., Peterson, D. Understanding model with Vensim. European [Journal of Operational Research,](https://www.sciencedirect.com/science/journal/03772217) Vol. [59, Issue 1,](https://www.sciencedirect.com/science/journal/03772217/59/1) No.26, pp. 216-219, mayo 1992.
- [8] García, Á., Ortega, M., Arreche L. Nuevas asignaturas de simulación discreta. Aprendizaje basado en problemas. International Conference on Industrial Engineering & Industrial Management CIO, 2007.
- [9] Jahangirian, M., Eldabi, T., Naseer, A., Stergioulas, L., Yung, T. Simulation in manufacturing and business: A review. European Journal of Operational Research, vol. 203, pp. 1 -13, 2010.
- [10] Langroodi, R., Amari, M. (2016)-A system dynamics modeling approach for a multi-level, multi-product, multi-region supply chain under demand uncertainty. Expert Systems with Applications, Vol. 51, No. 1, pp. 231-244, ISSN 0957-4174, [http://dx.doi.org/10.1016/j.eswa.2015.12.043,](http://dx.doi.org/10.1016/j.eswa.2015.12.043) 2016.
- [11] Pino, A., Dominga, C., Peña, L., Federico, R. Simulación del proceso de abastecimiento de combustible a los aviones de una empresa angolana. Uniandes EPISTEME. Revista digital de Ciencia, Tecnología e Innovación ISSN 1390-9150, Vol. 6, No. 3, pp. 338-353, julio-septiembre, 2019.
- [12] Poles, R. System Dynamics modelling of a production and inventory system for remanufacturing to evaluate system improvement strategies. Int. J. Production Economics, Vol. 144, No. 11, pp. 189-199, ISSN 0925- 527[3http://dx.doi.org/10.1016/j.ijpe.2013.02.003,](http://dx.doi.org/10.1016/j.ijpe.2013.02.003) 2013.
- [13] Ruiz Usano, R., Frami´án, J. M., Crespo, A., Muñoz, M. A. Simulación continua y discreta de un sistema de producción con inventario en proceso

constante. [IV Congreso de Ingeniería de Organización:](https://dialnet.unirioja.es/servlet/libro?codigo=486891) Sevilla, 13-14 de septiembre de 2001.

- [14] Sandoval, L., Hernández s., Botello, J., Jiménez, J., Figueroa, V. Simulación de sistemas productivos no balanceados: aplicación a la producción de mezcal. Pistas Educativas, No. 132, Tecnológico Nacional de México en Celaya, junio 2019.
- [15] Tako A, Robinson S. The application of discrete event simulation and system dynamics in the logistics and supply chain context. Decision Support System, Vol. 52, pp. 802-815, doi: 10.1016/j.dss.2011.11.015, 2012.
- [16] Vargas-Sánchez, Jhon Jairo, Jiménez-García, Francy Nelly, Toro-Galvis, Juana María, Rodríguez-García, Yeidy Alejandra. Comparación por simulación de sistemas de manufactura tipo push y pull, Revista Ciencia e Ingeniería Neogranadina, Vol. 29 (1), doi: https://doi.org/10.18359/rcin.3075, 2019.
- [17] Zhu, X., Zhang, R., Chu, F., He, Z., Li, J., A Flexsim-based Optimization for the Operation Process of Cold-Chain Logistics Distribution Centre, 2014.